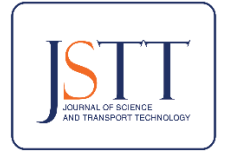

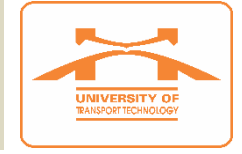

University of Transport Technology

# **Establish and analyze construction schedule taking into account the uncertain factors of the works using the ProbSched program**

Quang Trong Vu<sup>1</sup>, Dung-Nhan Nguyen Bui<sup>2\*</sup> <sup>1</sup>Le Quy Don Technical University, Hanoi 100000, Vietnam <sup>2</sup>University of Transport Technology, Hanoi 100000, Vietnam

**Abstract:** Stochastic simulation analysis of project schedule is reflecting more closely to reality and helping managers make more accurate decisions in planning as well as executing the project. This article introduces learning and using ProbSched - a probabilistic schedule analysis system through graph and a complementary program of the Stroboscope simulation system - to establish and analyze schedule and costs of a project in which the duration and/or cost of the activity is uncertain and must be determined probabilistically. A numerical example is carried out to clarify the effectiveness of the system in predicting construction schedule. The results show that not only the ProbSched system is a powerful, flexible and reliable tool to model the uncertainty in time and cost of activities during the process of establishing and analyzing project construction schedule, but also its usage is quite simple, user-friendly and highly practical.

**Keywords:** Construction schedule; project management; simulation; stochastic; ProbSched.

**Article info Type of article:** Original research paper

#### **DOI:**

[https://doi.org/10.58845/jstt.utt.2](https://doi.org/10.58845/jstt.utt.2024.vn.4.2.11-19) [024.vn.4.2.11-19](https://doi.org/10.58845/jstt.utt.2024.vn.4.2.11-19)

**\*Corresponding author:** E-mail address: [nhanbnd@utt.edu.vn](mailto:nhanbnd@utt.edu.vn)

**Received**: 24/3/2024 **Accepted**: 4/5/2024 **Published**: 15/5/2024

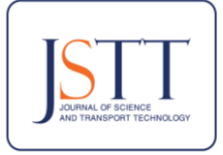

**Thông tin bài viết Dạng bài viết:** Bài báo nghiên cứu

[024.vn.4.2.11-19](https://doi.org/10.58845/jstt.utt.2024.vn.4.2.11-19)

**\*Tác giả liên hệ:** Địa chỉ E-mail:

[nhanbnd@utt.edu.vn](mailto:nhanbnd@utt.edu.vn)

**Ngày nộp bài:** 24/3/2024 **Ngày chấp nhận:** 4/5/2024 **Ngày đăng bài:** 15/5/2024

[https://doi.org/10.58845/jstt.utt.2](https://doi.org/10.58845/jstt.utt.2024.vn.4.2.11-19)

**DOI:**

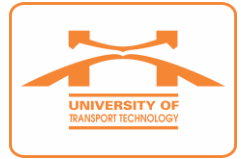

# **Lập và phân tích tiến độ xây dựng có kể đến các yếu tố bất định của các công tác bằng chương trình ProbSched**

Vũ Trọng Quang<sup>1</sup>, Bùi Nguyễn Dũng Nhân<sup>2\*</sup> <sup>1</sup>Trường Đại học Kỹ thuật Lê Quý Đôn, Hà Nội 100000, Việt Nam <sup>2</sup>Trường Đại học Công nghệ Giao thông vận tải, Hà Nội 100000, Việt Nam

**Tóm tắt:** Phân tích mô phỏng ngẫu nhiên tiến độ dự án là phản ánh sát thực tế hơn và giúp cho người quản lý ra quyết định chính xác hơn trong lập kế hoạch cũng như thực thi dự án. Bài báo này giới thiệu về việc tìm hiểu và sử dụng ProbSched - một hệ thống phân tích tiến độ xác suất bằng đồ họa và là một chương trình bổ sung của hệ thống mô phỏng Stroboscope - để lập và phân tích tiến độ và chi phí của dự án mà trong đó thời lượng và/hoặc chi phí của hoạt động là không chắc chắn và phải được xác định theo xác suất. Một ví dụ số được thực hiện để làm rõ hiệu quả của hệ thống trong việc dự báo tiến độ xây dựng. Kết quả cho thấy hệ thống ProbSched là một công cụ mạnh mẽ, linh hoạt và tin cậy để mô hình hóa sự không chắc chắn về thời gian và chi phí của các công tác trong quá trình lập và phân tích tiến độ xây dựng dự án, nhưng đồng thời việc sử dụng lại khá đơn giản, thân thiện với người dùng và có tính thực hành cao.

**Từ khóa:** Tiến độ xây dựng; quản lý dự án; mô phỏng; ngẫu nhiên; ProbSched.

#### **1. Giới thiệu**

Hiện nay trong ngành xây dựng, việc lập kế hoạch tiến độ xây dựng phổ biến và chủ yếu sử dụng phương pháp truyền thống, lấy thời gian và chi phí của các công tác là tiền định, nghĩa là được xác định theo định mức hoặc ấn định với giá trị không đổi. Tuy nhiên, các phương pháp này phụ thuộc nhiều vào kinh nghiệm, chủ quan của người lập và thường không xét đến các yếu tố bất định. Do vậy, khi các yếu tố này xảy ra trong giai đoạn thi công sẽ ảnh hưởng đến việc thực hiện tiến độ theo đúng kế hoạch, thậm chí thay đổi kế hoạch tiến độ xây dựng cơ sở, làm cho mọi kế hoạch đã lập đều bị sai lệch so với thực tế triển khai thi công và dẫn tới tình trạng chậm tiến độ, biến động bất lợi về chi phí.

Có thể thấy rằng, kế hoạch tiến độ xây dựng được nâng cao đáng kể, trở nên hiệu quả và thực tế hơn bằng cách kể đến sự không chắc chắn về thời gian của các công tác và sự phụ thuộc của các công tác theo tính chất động của dự án. Dựa trên sơ đồ mạng, một số công cụ đã được phát triển cho mục đích này. PERT (Program Evaluation Review Technique) là một mô hình đầu tiên sử dụng cách xét đến thời lượng của các công tác theo xác suất [1]. GERT (Graphical Evaluation and Review Technique) cũng có thể mô hình hóa sự không chắc chắn theo mức độ ưu tiên của các công tác <a>[2]</a>. VERT (Venture Evaluation and Review Technique) [3], MUD (Model for Uncertainty Determination) [4] và DYNASTRAT [5] có thể mô hình hóa mối tương quan về thời lượng giữa các công tác và chấp nhận một mức độ hạn chế trạng thái dự án đang thực hiện. Mô phỏng Monte-Carlo được áp dụng giải quyết vấn đề sai lệch của sự kiện hợp nhất [6]. Tuy nhiên, theo đánh

giá của P.G. Ioannou và J.C. Martinez [7], không có công cụ hiện có nào kể trên có sự linh hoạt cần thiết và đủ sức mạnh để mô hình hóa sự không chắc chắn về thời gian của các công tác như một chức năng thực sự của trạng thái dự án, cũng như không thể mô hình hóa các quy trình công tác cơ bản thông qua quá trình mô phỏng đồng thời.

Bài báo này giới thiệu về việc tìm hiểu và sử dụng ProbSched - một hệ thống phân tích tiến độ xác suất bằng đồ họa và là một chương trình bổ sung của hệ thống mô phỏng Stroboscope [8] để lập và phân tích tiến độ và chi phí của dự án mà trong đó thời lượng và/hoặc chi phí của hoạt động là không chắc chắn và phải được xác định theo xác suất. Đây là một công cụ dễ học, dễ sử dụng và rất thân thiện với người dùng nhưng hiệu quả cao. Tuy nhiên nó còn ít được biết đến và chưa được đưa vào áp dụng trong thực tế quản lý, vận hành dự án ở Việt Nam.

# **2. Ngôn ngữ mô phỏng Stroboscope và hệ thống phân tích tiến độ xác suất ProbSched**

#### **2.1. Ngôn ngữ mô phỏng Stroboscope**

Stroboscope là một hệ thống và ngôn ngữ lập trình mô phỏng đa năng để mô hình hóa một loạt các quá trình phức tạp, chẳng hạn như các quá trình trong xây dựng, giao thông, sản xuất, dịch vụ y tế, v.v... Nó được phát triển một phần bởi nghiên cứu tiến sĩ của Julio C. Martinez [9] trong chương trình Quản lý và Kỹ thuật Xây dựng tại Đại học Michigan dưới sự chủ trì của Giáo sư Photios G. Ioannou [8]. Tên STROBOSCOPE là từ viết tắt của STate- và ResOurce-Based Simulation of COnstruction ProcEsses và phản ánh mục tiêu thiết kế chính của hệ thống: khả năng đưa ra các quyết định động phức tạp và kiểm soát mô phỏng tại thời điểm chạy, dựa trên trạng thái hệ thống hiện tại và các đặc tính, thuộc tính và trạng thái của tài nguyên.

Thiết kế của Stroboscope dựa trên quá trình quét hoạt động ba pha chứ không xử lý tương tác như hầu hết các hệ thống mô phỏng khác. Mô hình mô phỏng quét hoạt động cho phép Stroboscope mô hình hóa các tương tác tài nguyên phức tạp

đặc trưng cho các công tác theo chu kỳ mà không cần phân biệt giữa tài nguyên phục vụ (máy chủ hoặc tài nguyên khan hiếm) và tài nguyên được phục vụ (khách hàng hoặc thực thể di chuyển). Mô hình mô phỏng Stroboscope sử dụng biểu diễn dựa trên mạng đồ họa tương tự như biểu đồ chu trình công tác.

Gói cài đặt Stroboscope cũng bao gồm EZStrobe và ProbSched, sử dụng Stroboscope làm công cụ mô phỏng nền (back-end) [8].

### **2.2. Hệ thống phân tích tiến độ xác suất ProbSched**

#### a) Mô tả về ProbSched

ProbSched là một hệ thống phân tích lịch trình xác suất bằng đồ họa. Nó cho phép định nghĩa các mô hình dự án dựa trên công tác sử dụng mạng ưu tiên (tương tự như CPM/PERT) trong đó thời lượng hoặc chi phí của công tác là không chắc chắn và phải được xác định theo xác suất. Các mô hình mạng ưu tiên được xác định bằng giao diện người dùng đồ họa với đồ họa kéo và thả. Phân tích mô phỏng ngẫu nhiên về tiến độ dự án và hiệu suất chi phí được thực hiện bởi Stroboscope [7][8].

ProbSched làm việc trên giao diện của phần mềm Microsoft Visio, được triển khai như một tiện ích bổ sung cho Visio và sử dụng các câu lệnh của Stroboscope, sau đó gửi nó đến Stroboscope để thực hiện mô phỏng. Nó hoàn toàn khép kín và việc học cũng như sử dụng ProbSched không yêu cầu sự hiểu biết hoặc cách sử dụng trực tiếp nào về Strobscope. Để sử dụng được chương trình này cần cài đặt 2 phần mềm: cài đặt Microsoft Visio trước sau đó cài đặt Stroboscope.

ProbSched sẽ tự động được tích hợp vào trong Microsoft Visio, tạo điều kiện thuận lợi cho việc tạo các bản vẽ sơ đồ thông minh bằng cách sử dụng đồ họa kéo và thả được lập trình sẵn. ProbSched bao gồm một thư viện tùy chỉnh (ProbSched Stencil) gồm các hình dạng đồ họa được xác định trước được mô tả trong bảng 1, có thể được kéo và thả vào trang bản vẽ, tại đó chúng có thể được định kích thước, định vị và kết nối để

tạo thành mạng công tác (như sẽ được giới thiệu ở Hình 1 trong ví dụ số sau đây).

Trên trang bản vẽ, nhấp đúp vào bất kỳ nút công tác nào sẽ kích hoạt một hộp thoại tùy chỉnh để xác định đặc điểm phân phối thích hợp và dữ liệu để lấy mẫu thời lượng và chi phí của công tác tương ứng. Nhấp chuột phải vào bất kỳ vị trí nào trên trang bản vẽ sẽ kích hoạt menu để chỉ định **Bảng 1.** Các phần tử chính của mô hình ProbSched

các tham số chung, chẳng hạn như hạt giống và số lần lặp lại. Menu tương tự cũng cho phép bắt đầu mô phỏng. Thao tác này sẽ kích hoạt Stroboscope, tạo mã nguồn cần thiết và chuyển mã đó đến công cụ mô phỏng thông qua tự động hóa OLE, chạy số lần sao chép được chỉ định, nhận kết quả mô phỏng và vẽ chúng dưới dạng biểu đồ thanh thống kê trong bản vẽ Visio riêng biệt [7].

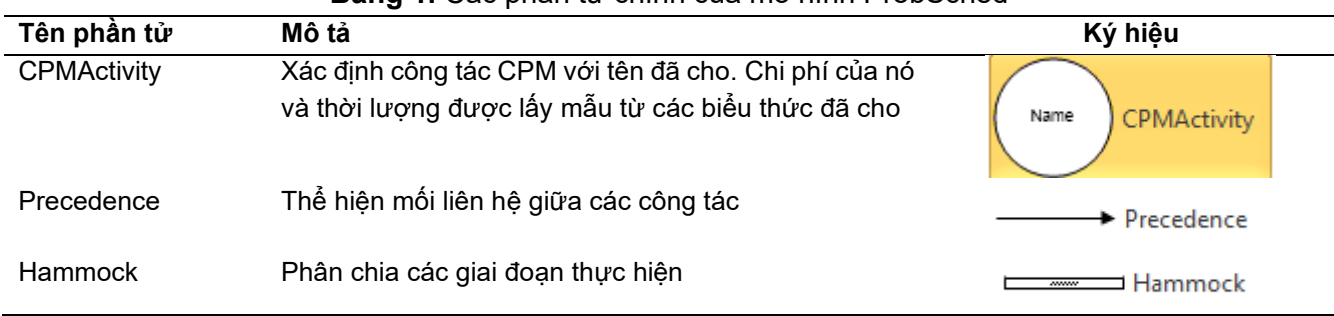

b) Trình tự các bước lập mô hình và phân tích tiến độ dự án bằng ProbSched

Trình tự thực hiện lập mô hình và phân tích tiến độ dự án bằng hệ thống ProbSched được thể hiện qua các bước như sau:

Bước 1: Khai báo công tác CPM (CPMActivity)

Xác định tên công tác, ước tính thời lượng của công tác bằng cách sử dụng mẫu phân phối xác suất có sẵn, xác định chi phí của công tác (nếu có và cũng theo xác suất).

Bước 2: Xác định mối liên hệ của các công tác CPM (Precedences)

Sau khi tất cả các công tác được xác định, tiến hành xác định mối liên hệ giữa các công tác. Mối liên hệ giữa các công tác được xác định bởi phần tử Precedences. Liên kết đại diện cho mức độ ưu tiên giữa các công tác mà có thể kéo vào mạng để thiết lập mối quan hệ kết thúc - bắt đầu giữa hai công tác bất kỳ.

Bước 3: Phân chia các giai đoạn thực hiện

Hammock cho phép tạo ra một công tác gộp/tóm lược (tương tự như biểu diễn của Summary Task trong Microsoft Project) đại diện cho khoảng thời gian của một nhóm công việc, băt đầu từ một công tác và kết thúc ở một công tác khác khi xây dựng mạng.

Bước 4: Xác định các tuỳ chỉnh mô phỏng, đầu ra mô phỏng

Bước này có thể được thực hiện bằng tùy chọn kết quả được cung cấp trong ProbSched. Tùy chọn này cho phép người lập mô hình xác định thông qua các mã mô phỏng (Pre Sim Free Code và Post Pre Sim Free Code). Cũng có thể (nếu muốn) tăng cường các mô hình ProbSched với các câu lệnh Stroboscope dễ sử dụng được chuẩn hóa để cung cấp thêm các thống kê và kiểm soát dự án.

Bước 5: Chạy mô phỏng và phân tích kết quả

Nhấp chuột phải vào vị trí bất kỳ trên trang để hiển thị menu với các mục để chạy mô phỏng, chỉnh sửa các tùy chọn cho toàn dự án (chẳng hạn như số lượng bản sao và loại đầu ra mong muốn).

c) Kết quả đầu ra của mô phỏng ProbSched

Việc mô phỏng các mô hình ProbSched tự động tạo ra: (a) đầu ra bằng văn bản và đồ họa (biểu đồ tiến độ) để chỉ ra mức độ quan trọng của từng công tác, (b) số liệu thống kê về thời gian sớm và muộn, thời gian dự trữ của tất cả các công tác và (c) số liệu thống kê về thời gian tổng thể của dự án. Nếu muốn, cũng có thể tăng cường các mô hình ProbSched bằng các câu lệnh Strobograph dễ sử dụng được tiêu chuẩn hóa để cung cấp thêm số liệu thống kê và kiểm soát dự án.

## **3. Ví dụ số áp dụng hệ thống ProbSched 3.1. Giới thiệu về dự án được sử dụng để mô phỏng tiến độ xây dựng**

Dự án được sử dụng để mô phỏng tiến độ xây dựng là dự án đầu tư xây dựng Bệnh viện mới thuộc Đại học Y Dược thành phố Hồ Chí Minh (được giới thiệu tại tài liệu tham khảo [10]). Công trình có phần ngầm chung, phần nổi chia thành 2 block (A và B). Các công tác chủ yếu được thiết lập và phân phối xác suất thời gian của từng công tác sử dụng trong mô hình mô phỏng được liệt kê trong Bảng 2. Các thời gian công tác tính theo tuần. Thời gian này được thiết lập dựa trên các kinh nghiệm trình độ thi công ở Việt Nam, sự biến động của thị trường và cả định mức thời gian của các công tác, được lấy theo số liệu từ [10].

### **3.2. Mô hình mô phỏng trong ProbSched**

Trên cơ sở các phân tích quá trình công nghệ, ý đồ tổ chức thi công và số liệu thời lượng của các công tác được thể hiện ở Bảng 2, lập mô hình mô phỏng tiến độ xây dựng theo nội dung từ bước 1 đến bước 3 đã trình bày ở mục 2.2.2. Kết quả là có được sơ đồ mạng công tác như thể hiện trên Hình 1.

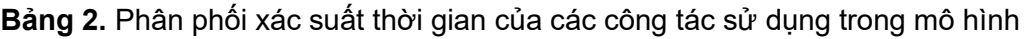

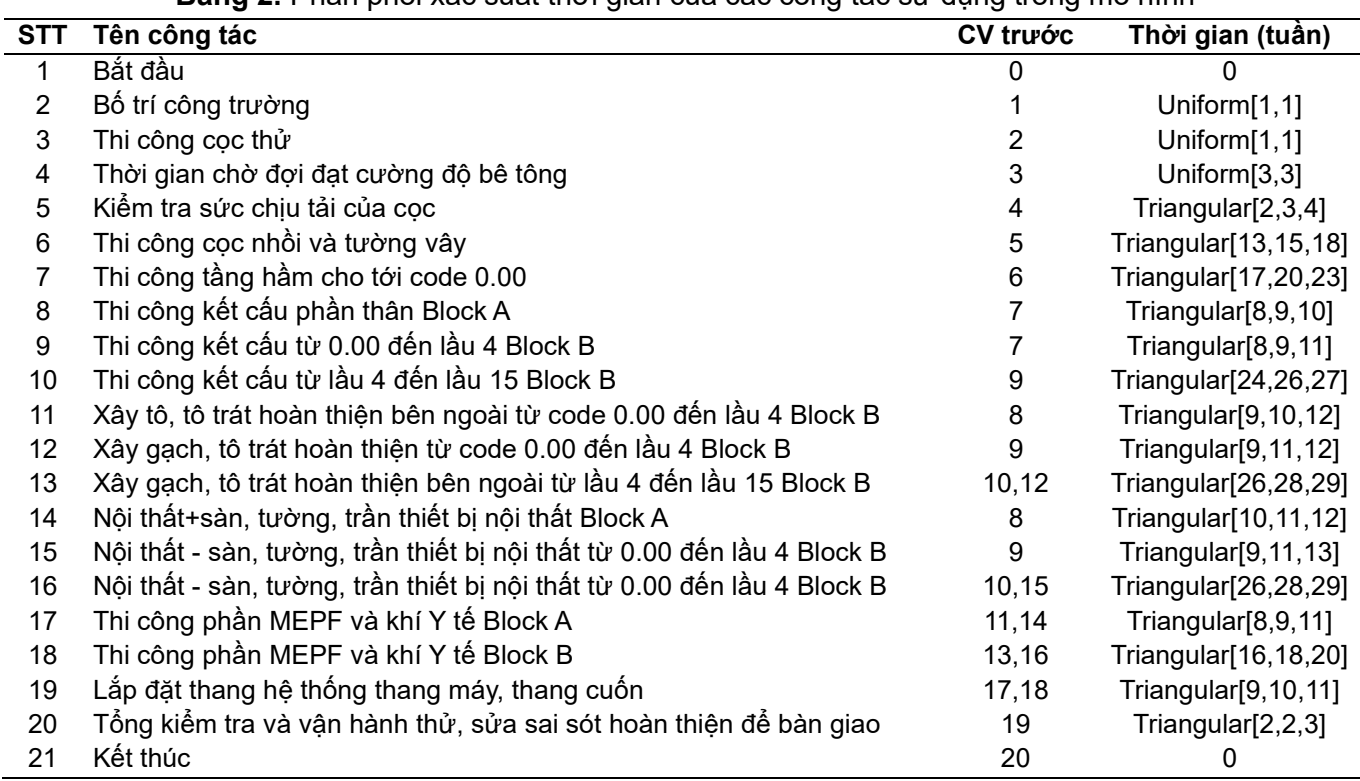

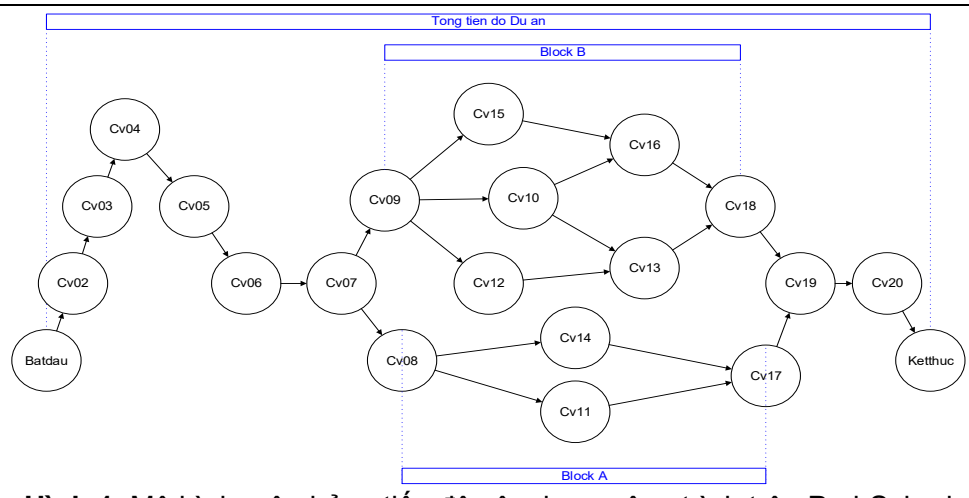

**Hình 1.** Mô hình mô phỏng tiến độ xây dựng công trình trên ProbSched

#### **3.3. Kết quả mô phỏng và đánh giá**

Tiến hành chạy mô hình với số lần mô phỏng là 1000, kết quả nhận được báo cáo CPM về tổng thời gian thi công toàn bộ công trình và thời lượng của các công tác với các tham số được thể hiện trên Hình 2; xác suất hoàn thành dự án với các thời gian dự kiến (Hình 3); biểu đồ tiến độ xây dựng công trình (Hình 4).

Báo cáo CPM trên Hình 2 cho biết thời gian trung bình hoàn thành dự án là 136,70 tuần với độ lệch chuẩn 2,17 ngày. Trong số liệu đầu vào không cung cấp số liệu về chi phí của các công tác nên các thông số liên quan đến chi phí dự án bằng 0. Trong bảng báo cáo cung cấp các thông số đối với các công tác bao gồm thời gian thực hiện (Time); các thời điểm bắt đầu sớm (ESD), bắt đầu muộn (LSD), kết thúc sớm (EFD), kết thúc muộn (LFD); thời gian dự trữ tự do (FF) và dự trữ toàn phần (TF). Mỗi giá trị được hiển thị trong bảng này đại diện cho một giá trị trung bình tương ứng, tính trên 1000 lần lặp ngẫu nhiên. Giá trị ở cột %Critic cho biết phần trăm số lần lặp mà công việc đó trở thành công việc găng.

Trên Hình 3(a) là báo cáo về xác suất tích lũy của việc hoàn thành dự án với các thời gian dự kiến P[T<=t](%). Với kết quả từ báo cáo này, có thể vẽ đồ thị như Hình 3(b).

Biểu đồ tiến độ xây dựng được tạo ra trong Visio và hiển thị hai thanh cho mỗi công tác. Thanh phía trên thể hiện trạng thái của công việc khi cho bắt đầu sớm. Thanh dưới thể hiện trạng thái của công việc khi cho kết thúc muộn. Độ dài được tô màu của thanh là thời gian cần thiết (trung bình) để hoàn thành công tác. Phần thanh gạch chéo thể hiện dự trữ tự do của công tác. Thời điểm bắt đầu và kết thúc hiển thị bên cạnh các thanh. Màu sắc của các thanh biến đổi từ màu xanh lá (gam màu lạnh) đến màu đỏ (gam màu nóng) thể hiện mức độ găng/căng thẳng của từng công tác trong mạng tiến độ, trong đó, màu xanh lá là công tác không găng (0%) màu đỏ thể hiện công tác găng (100%). Các màu trung gian giữa màu xanh lá và màu đỏ được thể hiện tùy theo mức phần trăm găng của công việc. Như trên Hình 4, màu xanh ô-liu thể hiện cho các công việc Cv13 và Cv16 với mức găng xấp xỉ 50%.

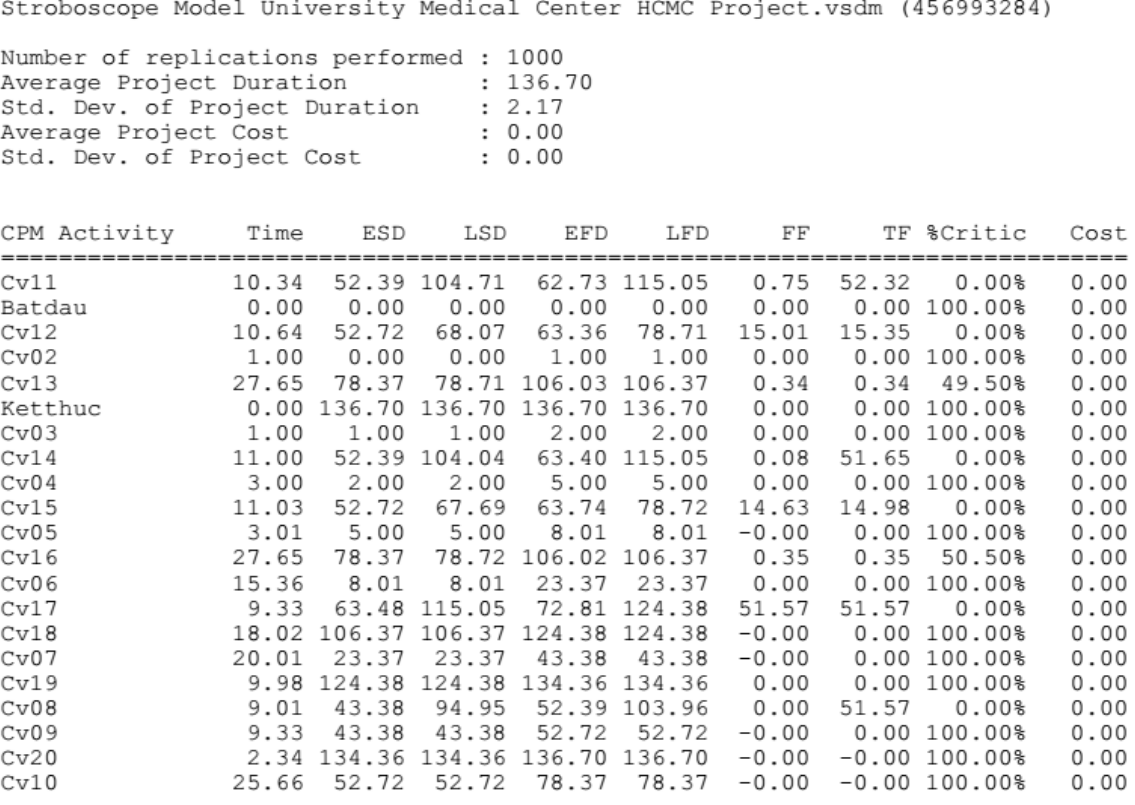

**Hình 2.** Báo cáo CPM (ảnh chụp từ màn hình)

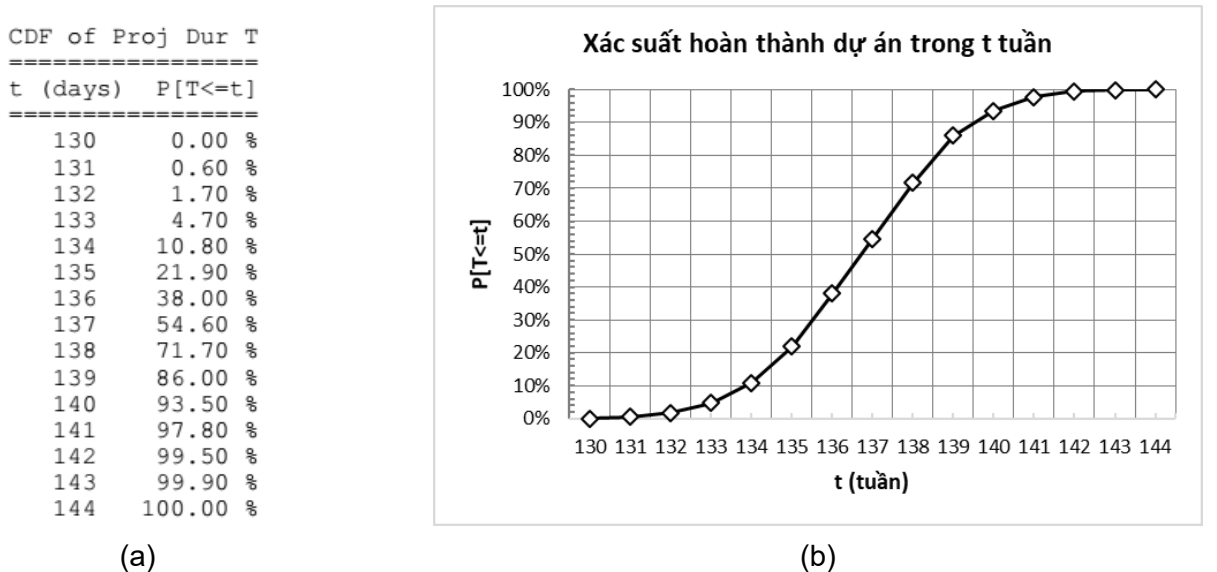

**Hình 3.** Xác suất tích lũy của việc hoàn thành dự án theo các mức thời gian dự kiến: a) Báo cáo từ phân tích ProbSched (ảnh chụp từ màn hình); b) Kết quả phân tích dạng biểu đồ xây dựng trên Excel

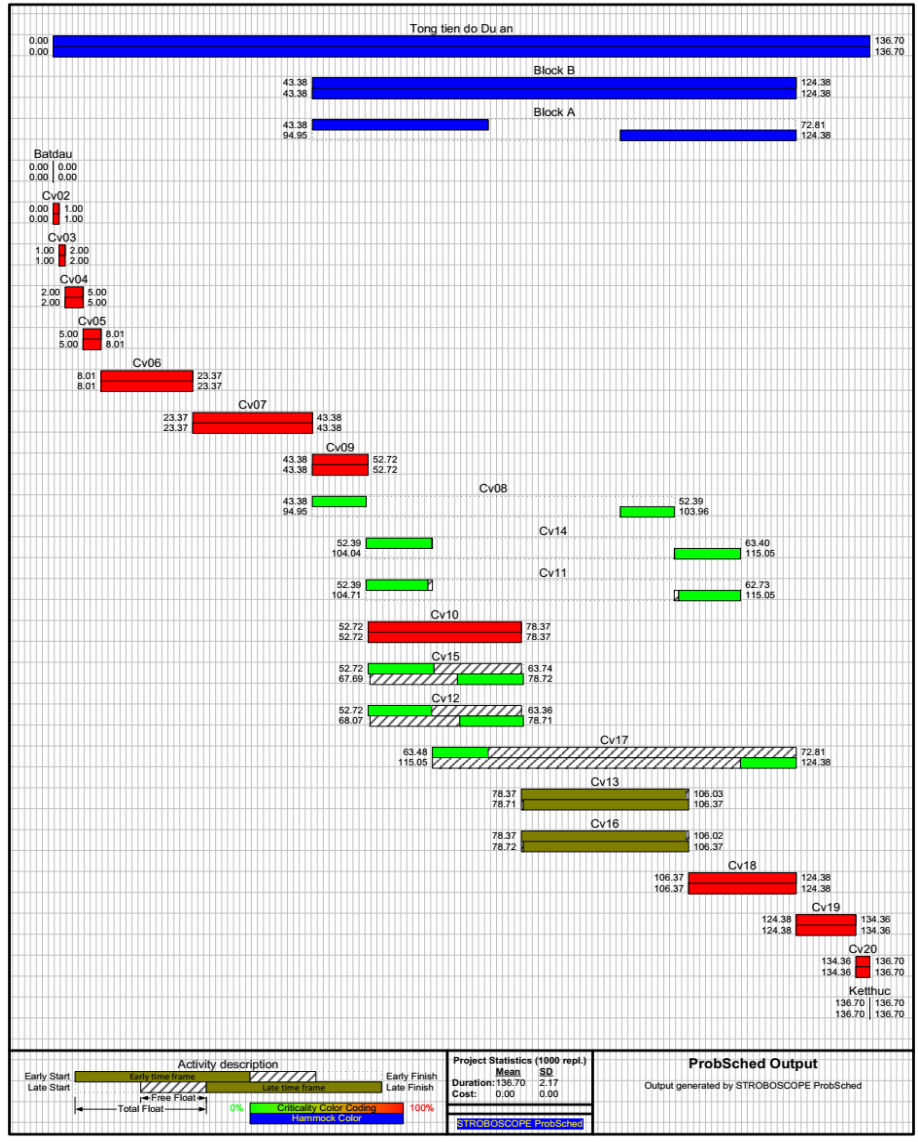

**Hình 4.** Biểu đồ tiến độ xây dựng thể hiện trên Visio

| <b>Bany 3.</b> Net identify you'll life bot can mo priority cual FropScribu |                                                |                      |               |              |
|-----------------------------------------------------------------------------|------------------------------------------------|----------------------|---------------|--------------|
| STT                                                                         | Các công tác trên đường                        | Thời gian trung bình | Đô lêch chuân | Mức găng (%) |
|                                                                             | 1, 2, 3, 4, 5, 6, 7, 9, 10, 13, 18, 19, 20, 21 | 136.7                | 2.17          | 49.50        |
|                                                                             | 1, 2, 3, 4, 5, 6, 7, 9, 10, 16, 18, 19, 20, 21 | 136.7                | 2,17          | 50,50        |

**Bảng 3.** Kết luận đường găng theo báo cáo mô phỏng của ProbSched

Từ các kết quả trên cho thấy:

- Mạng công việc của dự án có 2 đường găng, chi tiết trong bảng 3 với mức găng được lấy theo mức găng của công tác không hoàn toàn găng. Điều đó nói lên rằng trong 1000 lần chạy mô phỏng, đường số 1 nhận vai trò đường găng 495 lần còn đường số 2 nhận vai trò đường găng 505 lần. Biểu đồ Hình 3 cũng cho thấy cả hai đường găng đều đi qua nhóm công tác thuộc Block B, trong khi nhóm công tác thuộc Block A đều có dự trữ thời gian tương đối nhiều.

- Thời gian có thể hoàn thành dự án ở mức tin cây tương ứng với  $3\sigma$  (tức với xác suất 99,73%) là 142,5 tuần.

Những kết quả như vậy chỉ có thể có được ở phân tích tiến độ dự án theo xác suất và nó cho phép dự báo các khả năng có thể xảy ra trong quá trình thực hiện.

Các tác giả cũng đã tiến hành so sánh kết quả tính toán với mô hình ProbSched ở trên với kết quả tính toán theo mô hình của tài liệu [10] cho thấy các số liệu về thời gian (trung bình, sớm, muộn, dự trữ) của các công tác, thời gian trung bình hoàn thành dự án là xấp xỉ nhau. Tuy nhiên, do độ sai khác lớn về độ lệch chuẩn của thời gian hoàn thành dự án nên đánh giá về xác suất hoàn thành dự án ở các thời gian mong muốn có sai lệch đáng kể.

Tuy nhiên, ở dự án này vấn đề nghiên cứu còn hạn chế ở chỗ chỉ xem xét một yếu tố về mặt thời gian của các công tác. Sẽ là đầy đủ hơn nếu kể đến chi phí dạng xác suất cho các công tác trong mô phỏng kế hoạch tiến độ xây dựng để có thể phân tích sâu hơn lợi ích của việc sử dụng công cụ xác suất trong lập và phân tích tiến độ dự án trong mối quan hệ thời gian - chi phí khi các yếu tố này không phải là tiền định.

#### **4. Kết luận**

Sử dụng hệ thống ProbSched mô phỏng kế

hoạch tiến độ xây dựng khi thời lượng của các công tác là ngẫu nhiên cho kết quả tính toán có tính dự báo cao, khắc phục được các thiếu sót gặp phải do áp đặt, chủ quan trong mô hình tiền định. Kết quả phân tích của mô hình xác suất giúp cho các nhà quản lý dự án cũng như cán bộ chỉ đạo thi công nhận định, lựa chọn và điều hành phương án xây dựng kế hoạch tiến độ xây dựng chính xác và sát với thực tế hơn. Các kết luận về các đường găng xác suất và đánh giá khả năng hoàn hành dự án theo thời gian mong muốn như ở ví dụ số là một minh chứng rõ ràng cho các nhận xét trên. Kết quả nghiên cứu cũng cho thấy, việc phổ biến ứng dụng chương trình mô phỏng Stroboscope trong lĩnh vực hoạt động xây dựng nói chung, áp dụng hệ thống ProbSched trong lập và phân tích tiến độ dự án theo xác suất nói riêng là rất có ý nghĩa đối với công tác nghiên cứu, giảng dạy trong nhà trường cũng như trong thực hành quản lý, triển khai các dự án xây dựng của Việt Nam trong xu thế phát triển chung của ngành xây dựng thế giới.

#### **Tài liệu tham khảo**

- [1]. B.Đ. Năng (chủ biên). (2016). Giáo trình tổ chức thi công xây dựng. Học viện KTQS.
- [2]. Pritsker A.A.B. (1977). Modeling and Analysis using Q-GERT Networks. Halsted Press, John Wiley & Sons, New York, New York.
- [3]. Moeller, G.L. and L.A. Digman. (1981). Operations Planning with VERT, Operations Research, (29) 4: 676-697.
- [4]. Carr, R.I. (1979). Simulation of Construction Project Duration. Journal of the Construction Division, ASCE, (105) CO2: 117-128.
- [5]. Morua-Padilla, E. (1986). Resource Strategies for Dynamic Construction Project Management. Ph.D. Dissertation, Department of Civil and Environmental Engineering, University of Michigan, Ann Arbor, MI.
- [6].Van Slyke, R. M. (1963). Monte-Carlo Methods

and the PERT Problem. Operations Research (11) 5:839-860.

- [7]. Ioannou, P. G., & Martinez, J. C. (1998, December). Project scheduling using statebased probabilistic decision networks. In 1998 Winter Simulation Conference. Proceedings (Cat. No. 98CH36274) (Vol. 2, pp. 1287-1294). IEEE.
- [8]. https://www.stroboscope.org/
- [9]. Martinez J. C. (1996). STROBOSCOPE: State and Resource Based Simulation of Construction Process, Ph.D. Dissertation. University of Michigan, Ann Arbor, MI, USA.
- [10]. L.H. Đăng và L.T. Văn. (2007). Mô phỏng tiến độ thi công công trình bằng phương pháp Monte Carlo. Tạp chí Khoa học công nghệ xây dựng (IBST), số 2/2007, tr.46-52.